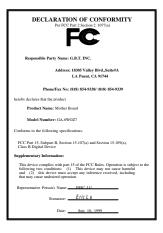

#### FCC Compliance Statement:

This equipment has been tested and found to comply with limits for a Class B digital device . pursuant to Part 15 of the FCC rules. These limits are designed to provide reasonable protection against harmful interference in residential installations. This equipment generates, uses, and can radiate radio frequency energy, and if not installed and used in accordance with the instructions, may cause harmful interference to radio communications. However, there is no guarantee that interference will not occur in a particular installation. If this equipment does cause interference to radio or television equipment reception, which can be

determined by turning the equipment off and on, the user is encouraged to try to correct the interference by one or more of the following measures:

-Reorient or relocate the receiving antenna

-Move the equipment away from the receiver

-Plug the equipment into an outlet on a circuit different from that to which the receiver is connected

-Consult the dealer or an experienced radio/television technician for additional suggestions

You are cautioned that any change or modifications to the equipment not expressly approve by the party responsible for compliance could void Your authority to operate such equipment.

This device complies with Part 15 of the FCC Rules. Operation is subjected to the following two conditions 1) this device may not cause harmful interference and 2) this device must accept any interference received, including interference that may cause undesired operation.

#### Declaration of Conformity

We, Manufacturer/Importer

(full address)

#### G.B.T. Technology Träding GMbH Ausschlager Weg 41, 1F, 20537 Hamburg, Germany

declare that the product (description of the apparatus, system, installation to which it refers)

#### Mother Board GA-6WOZ7

#### is in conformity with (reference to the specification under which conformity is declared) in accordance with 89/336 EEC-EMC Directive

| 🗆 EN 55011                                                                                                    | Limits and methods of measurement                                                                                               | EN 61000-3-2*             | Disturbances in supply systems caused                                                                                       |
|----------------------------------------------------------------------------------------------------|----------------------------------------------------------------------------------------------------|---------------------------|----------------------------------------------------------------------------------------------------|
|                                                                                                    | of radio disturbance characteristics of<br>industrial, scientific and medical (ISM<br>high frequency equipment                  | X EN60555-2               | by household appliances and similar electrical equipment "Harmonics"                                                        |
| EN55013                                                                                                    | Limits and methods of measurement<br>of radio disturbance characteristics of<br>broadcast receivers and associated<br>equipment | EN61000-3-3*<br>EN60555-3 | Disturbances in supply systems caused<br>by household appliances and similar<br>electrical equipment "Voltage fluctuations" |
| <b>EN 55014</b>                                                                                                    | Limits and methods of measurement<br>of radio disturbance characteristics of<br>household electrical appliances,                | I EN 50081-1              | Generic emission standard Part 1:<br>Residual, commercial and light industry                                                |
|                                                                                                    | portable tools and similar electrical appliances, apparatus                                                                     | I EN 50082-1              | Generic immunity standard Part 1:<br>Residual, commercial and light industry                                                |
| 🗆 EN 55015                                                                                                    | Limits and methods of measurement<br>of radio disturbance characteristics of<br>fluorescent lamps and luminaries                | EN 55081-2                | Generic emission standard Part 2:<br>Industrial environment                                                                 |
| 🗆 EN 55020                                                                                                    | Immunity from radio interference of<br>broadcast receivers and associated<br>equipment                                          | EN 55082-2                | Generic immunity standard Part 2:<br>Industrial environment                                                                 |
| 🛛 EN 55022                                                                                                    | Limits and methods of measurement<br>of radio disturbance characteristics of<br>information technology equipment                | ENV 55104                 | Immunity requirements for household appliances tools and similar apparatus                                                  |
| DIN VDE 0855<br>part 10<br>part 12                                                                                                    | Cabled distribution systems; Equipment for receiving and/or <b>distribution</b> from sound and television signals               | EN 50091-2                | EMC requirements for uninterruptible power systems (UPS)                                                                    |
| CE marking                                                                                                    |                                                                                                    | (EC conformity            | / marking)                                                                                                    |
| The manufacturer also declares the conformity of above mentioned product<br>with the actual required safety standards in accordance with LVD 73/23 EEC |                                                                                                    |                           |                                                                                                    |
| 🗆 EN 60065                                                                                                    | Safety requirements for mains operated<br>electronic and related apparatus for<br>household and similar general use             | 🔲 EN 60950                | Safety for information technology equipment<br>including electrical business equipment                                      |
| EN 60335                                                                                                    | Safety of household and similar<br>electrical appliances                                                                        | EN 50091-1                | General and Safety requirements for<br>uninterruptible power systems (UPS)                                                  |
|                                                                                                    | Manufa                                                                                                    | acturer/Importer          |                                                                                                    |
|                                                                                                    |                                                                                                    |                           | Signature <u>Rex Lin</u>                                                                                                    |
|                                                                                                    | (Stamp) Dat                                                                                                    | e : Sep. 10, 1999         | Name : Rex Lin                                                                                                    |

# 6WOZ7 Intel<sup>®</sup> 810 Socket 370 Motherboard

# **USER'S MANUAL**

INTEL<sup>®</sup> 810 Socket 370 Processor MAINBOARD REV. 1.3 Second Edition R-13-02-091206

# How This Manual is Organized

This manual is divided into the following sections:

| 1) Revision History            | Manual revision information                  |
|--------------------------------|----------------------------------------------|
| 2) Item Checklist              | Product item list                            |
| 3) Features                    | Product information & specification          |
| 4) Hardware Setup              | Instructions on setting up the motherboard   |
| 5) Performance & Block Diagram | Product Performance & Block Diagram          |
| 6) Suspend to RAM              | Instructions STR installation                |
| 7) BIOS Setup                  | Instructions on setting up the BIOS software |
| 8) Appendix                    | General reference                            |

# Table Of Content

| Revision History                                                          | P.1  |
|---------------------------------------------------------------------------|------|
| Item Checklist                                                            | P.2  |
| Summary of Features                                                       | P.3  |
| 6WOZ7 Motherboard Layout                                                  | P.5  |
| Page Index for CPU Speed Setup / Connectors / Panel and Jumper Definition | P.6  |
| Performance List                                                          | P.22 |
| Block Diagram                                                             | P.23 |
| Suspend to RAM Installation                                               | P.24 |
| Memory Installation                                                       | P.30 |
| Page Index for BIOS Setup                                                 | P.31 |
| Appendix                                                                  | P.66 |

| Revision History |                                                         |          |
|------------------|---------------------------------------------------------|----------|
| Revision         | Revision Note                                           | Date     |
| 1.3              | Initial release of the 6WOZ7 motherboard user's manual. | Sep.1999 |
| 1.3              | Second release of the 6WOZ7 motherboard user's manual   | Dec.1999 |

The author assumes no responsibility for any errors or omissions that may appear in this document nor does the author make a commitment to update the information contained herein. Third-party brands and names are the property of their respective owners.

Dec. 6, 1999 Taipei, Taiwan, R.O.C

Item Checklist

## Item Checklist

☑ The 6WOZ7 Motherboard

☑ Cable for IDE / Floppy device

☑ Diskettes or CD (IUCD) for motherboard utilities

□ Internal COM2 Cable (Optional)

□ Internal USB Cable (Optional)

Cable for SCSI device

☑ 6WOZ7 User's Manual

#### **Summary of Features** 25.7cm x 20.5cm Mini NLX SIZE form factor, 4 layers PCB. Form factor • CPU Celeron<sup>™</sup> Socket 370 Processor • 128 KB 2nd cache in CPU Chipset Intel<sup>®</sup> FW82810 ,consisting of: 82810DC100 Graphics and memory ٠ Controller Hub(GMCH) 82801AA I/O Controller Hub(ICH) ٠ Clock Generator Supports 66 / 100MHz ٠ 2 168-pin DIMM Sockets Memory • Supports SDRAM 16MB~512MB(Max) ٠ • Supports only 3.3V SDRAM DIMM I/O Control Winbond 83627 ٠ Slots 2 32-bit Master PCI Bus slots 1 16-bit ISA Bus slots(Optional) • On-Board IDF An IDE controller on the Intel<sup>®</sup> 82801AA PCI chipset provides IDE HDD/ CD-ROM with PIO, Bus Master and Ultra DMA33/ATA66 operation modes Can connect up to four IDE devices **On-Board** Peripherals 1 Floppy port supports 2 FDD with 360K, 720K, 1.2M, 1.44M and 2.88M bytes 1 Parallel ports supports SPP/EPP/ECP mode 2 Serial Ports (COMA & COMB) 2 USB ports 1 IrDA connector for IR/CIR (Optional) • Hardware Monitor CPU/Power Supply/System Fan Revolution detect CPU / System Fan Control ٠ System Voltage Detect CPU Overheat Warning Chassis Intrusion Detect Display Actual Current Voltage

To be continued...

| On-board Sound      | <ul> <li>YAMAHA YMF-744 (Optional) and AC'97 codec</li> <li>Line In / Line Out / Mic In / AUX In / CD In / TEL /<br/>SPDIF(Optional) / Game Port</li> </ul> |
|---------------------|----------------------------------------------------------------------------------------------------|
| On-board LAN        | <ul> <li>Intel<sup>®</sup> GD 82559(Optional)</li> </ul>                                                                                                    |
| PS/2 Connector      | <ul> <li>PS/2<sup>®</sup> Keyboard interface and PS/2<sup>®</sup> Mouse interface</li> </ul>                                                                |
| BIOS                | <ul> <li>Licensed AWARD BIOS, 4M bit FLASH ROM</li> </ul>                                                                                                   |
| Additional Features | Internal/External Modern Wake up                                                                                                    |
|                     | Keyboard Password Wake up                                                                                                    |
|                     | LAN Wake up                                                                                                    |
|                     | System after AC back                                                                                                    |

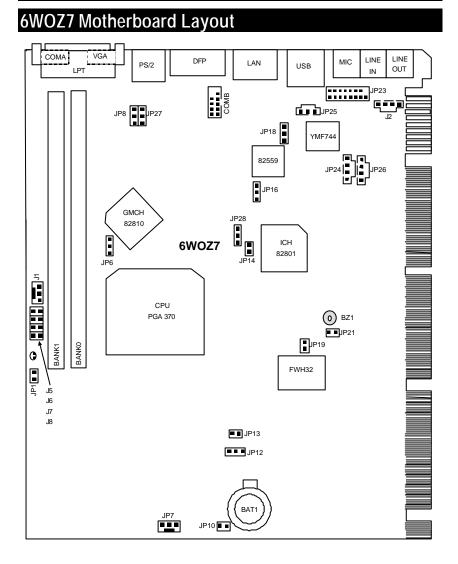

### 5

| ↔ Page Index for Connectors / Panel and Jumper Definition | Page |
|-----------------------------------------------------------|------|
| CPU Speed Setup                                           | P.7  |
| Connectors                                                | P.8  |
| Game & Audio Port                                         | P.8  |
| COMA / COMB / VGA / LPT Port                              | P.8  |
| USB Connector                                             | P.9  |
| PS/2 Keyboard & PS/2 Mouse Connector                      | P.9  |
| CPU / System Cooling FAN Power Connector                  | P.10 |
| DFP Port [Optional]                                       | P.11 |
| Onboard LAN Connector [Optional]                          | P.11 |
| J2 (CD Audio Line In)                                     | P.12 |
| JP25 (SPDIF) [Optional]                                   | P.12 |
| JP26 (AUX IN)                                             | P.13 |
| TEL                                                       | P.13 |
| JP1 (STR LED Connector & DIMM LED)                        | P.14 |
| Panel and Jumper Definition                               | P.15 |
| JP12 (Clear CMOS)                                         | P.15 |
| JP18 (Onboard Sound Function Selection) [Optional]        | P.15 |
| JP16 (Onboard LAN Function) [Optional]                    | P.16 |
| JP28 (Safe mode/Recovery/Normal)                          | P.16 |
| JP14 (Timeout Reboot Function)                            | P.17 |
| JP8 (Keyboard Power On Selection)                         | P.17 |
| JP27 (USB Device Wake up Selection)                       | P.18 |
| JP21 (Internal Buzzer)                                    | P.18 |
| JP19 (Top Block Lock)                                     | P.19 |
| JP10 (Case Open)                                          | P.19 |
| JP13 (STR/Onboard LAN Wake Up Selection)                  | P.20 |
| BAT 1                                                     | P.20 |
| J5~J8 (Diagnostic LED Connector)                          | P.21 |

### **CPU Speed Setup**

The system bus frequency can be switched at 66MHz, 100MHz and Auto by adjusting JP6 (See Figure 1). The CPU Frequency is control by BIOS.

The CPU speed must match with the frequency RATIO. It will cause system hanging up if the frequency RATIO is higher than that of CPU.

JP6 : CPU Speed Setup

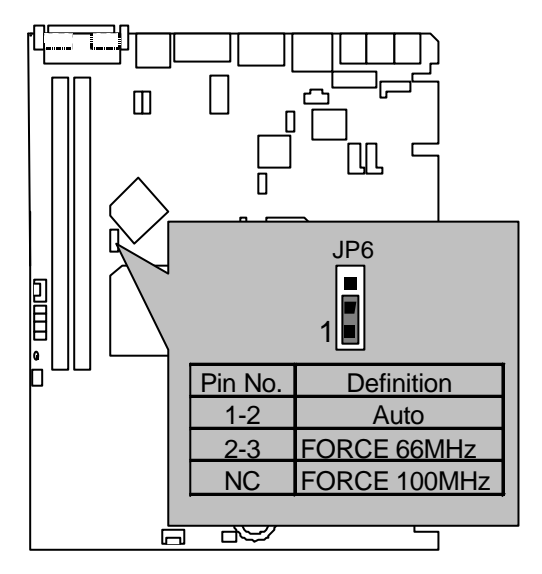

Figure 1

★ Note: Please set the CPU host frequency in accordance with your processor's specifications. We don't recommend you to set the system bus frequency over

the CPU's specification because these specific bus frequencies are not the

standard specifications for CPU, chipset and most of the peripherals. Whether

your system can run under these specific bus frequencies properly will depend

on your hardware configurations, including CPU, Chipsets, SDRAM, Cards....etc.

Connectors

# Connectors

0\_!

g

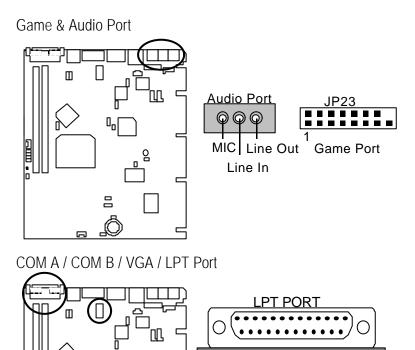

COMB

VGA

COM A

### USB Connector

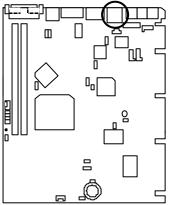

| _   | 5678                                                                                        |
|-----|---------------------------------------------------------------------------------------------|
| [   |                                                                                             |
| [   | -<br>-<br>-<br>-<br>-<br>-<br>-<br>-<br>-<br>-<br>-<br>-<br>-<br>-<br>-<br>-<br>-<br>-<br>- |
| - L |                                                                                             |
| _   | 1234                                                                                        |

| Pin No. | Definition |
|---------|------------|
| 1       | USB V0     |
| 2       | USB D0-    |
| 3       | USB D0+    |
| 4       | GND        |
| 5       | USB V1     |
| 6       | USB D1-    |
| 7       | USB D1+    |
| 8       | GND        |

PS/2 Keyboard & PS/2 Mouse Connector

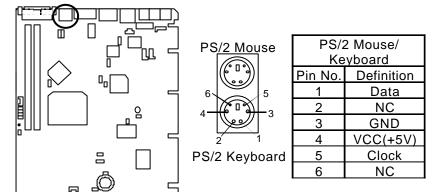

CPU Cooling FAN Power Connector

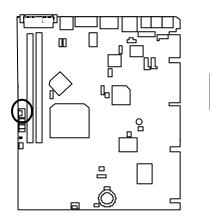

| Pin No. | Definition |
|---------|------------|
| 1       | GND        |
| 2       | +12V       |
| 3       | SENSE      |

] ] 1

System Cooling FAN Power Connector

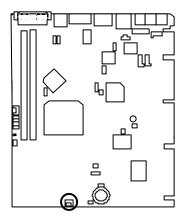

| Pin No. | Definition |
|---------|------------|
| 1       | GND        |
| 2       | +12V       |
| 3       | SENSE      |

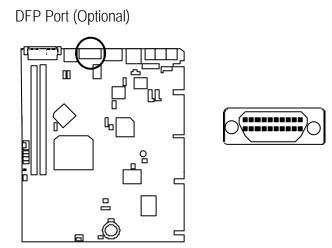

Onboard LAN Connector (Optional)

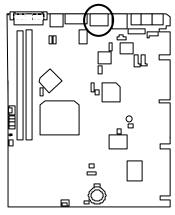

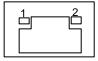

 Yellow LED (LAN Active LED)
 Green LED (LAN Link LED)

J2 : CD Audio Line In

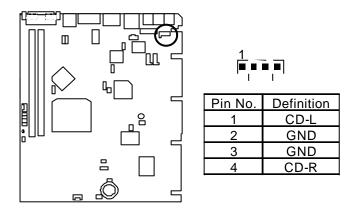

JP25 : SPDIF(The SPDIF output is capable of providing digital audio to external speakers or compressed AC3 data to an external Dobly digital decoder.) (Optional)

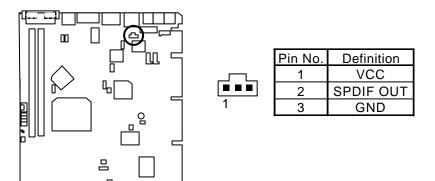

JP26 : AUX IN

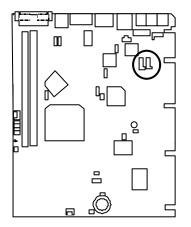

|         | JP26       |
|---------|------------|
| Pin No. | Definition |
| 1       | AUX-L      |
| 2       | GND        |

3 4 GND

AUX-R

TEL: The connector is for Modem with internal voice connector.

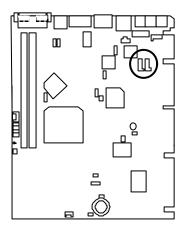

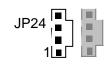

| Pin No. | Definition |
|---------|------------|
| 1       | Signal-In  |
| 2       | GND        |
| 3       | GND        |
| 4       | Signal-Out |

JP1 : STR LED Connector & DIMM LED

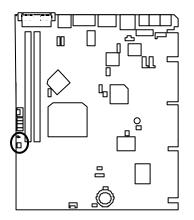

DIMM LED

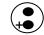

STR LED Connector External

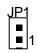

# Panel and Jumper Definition

JP12 : Clear CMOS Function

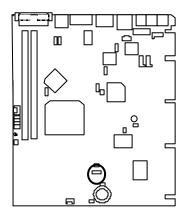

| JP12 |
|------|
|      |
| 1    |

| Pin No.   | Definition       |
|-----------|------------------|
| 1-2 close | Clear CMOS       |
| 2-3 close | Normal (Default) |

JP18 : Onboard Sound Function Selection (Optional)

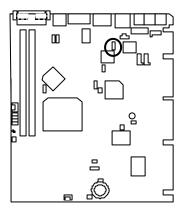

| JP18 |           |                                  |
|------|-----------|----------------------------------|
|      | Pin No.   | Definition                       |
| ŀ    | 1-2 close | Onboard Sound<br>Disable         |
| 4    | 2-3 close | Onboard Sound<br>Enable(Default) |

Panel and Jumper Definition

JP16 : Onboard LAN Function (Optional)

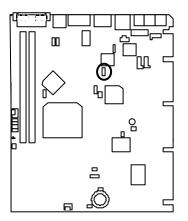

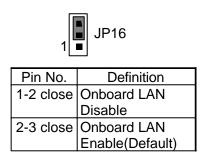

JP28 : Safe mode/Recovery/Normal

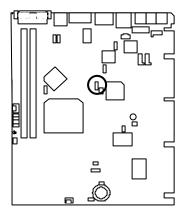

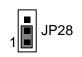

| Pin No.   | Definition      |
|-----------|-----------------|
| 1-2close  | Normal(Default) |
| 2-3close  | Safe mode       |
| 1-2-3open | Recovery        |

JP14 : Timeout Reboot Function

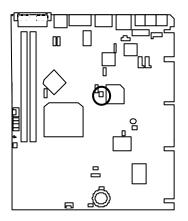

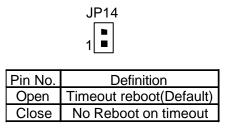

JP8 : Keyboard Power On Selection

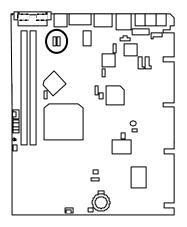

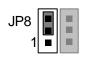

| Pin No.   | Definition                              |
|-----------|-----------------------------------------|
| 1-2 close | Keyboard Power on                       |
|           | Enabled                                 |
| 2-3 close | Keyboard Power on                       |
|           | Keyboard Power on<br>Disabled (Default) |

JP27 : USB Device Wake up Selection

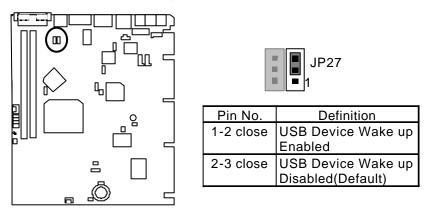

(If you want to use "USB KB/Mouse Wake from S3" function, you have to set the BIOS setting "USB KB/Mouse Wake from S3" enabled, and the jumper "JP27" enabled). \*(Power on the computer and as soon as memory counting starts, press <Del>. You will enter BIOS Setup. Select the item "POWER MANAGEMENT SETUP", then select "USB KB/Mouse Wake from S3". Remember to save the setting by pressing "ESC" and choose the "SAVE & EXIT SETUP" option.)

JP21 : Internal Buzzer (Optional)

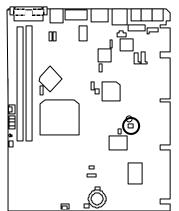

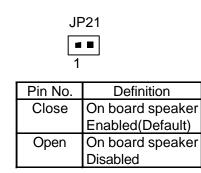

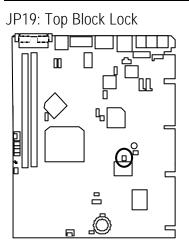

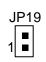

| Pin No. | Definition       |  |
|---------|------------------|--|
| Close   | Top Block Unlock |  |
|         | (Default)        |  |
| Open    | Top Block Lock   |  |

JP10 : Case Open

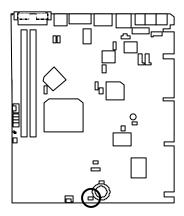

| JP10<br><b>■</b><br>1 |            |  |
|-----------------------|------------|--|
| Pin No.               | Definition |  |
| 1                     | Signal     |  |
| 2                     | GND        |  |
|                       |            |  |

### JP13 : STR/Onboard LAN Wake Up Selection

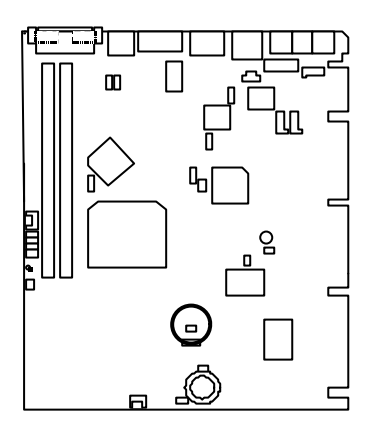

| JP13<br>■■<br>1 |                   |  |
|-----------------|-------------------|--|
| Pin No.         | Definition        |  |
| Close           | For STR/WOL       |  |
|                 | Function Enabled  |  |
| Open            | For STR/WOL       |  |
|                 | Function Disabled |  |
|                 | (Default)         |  |

### BAT1 : Battery

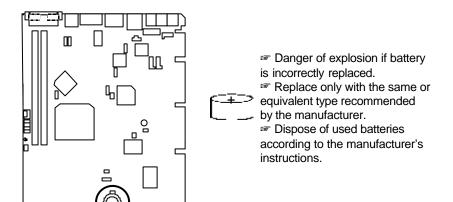

Panel and Jumper Definition

J5~J8 : Diagnostic LED Connector

(Diagnostic code indicates BIOS routine when system hangs during POST.)

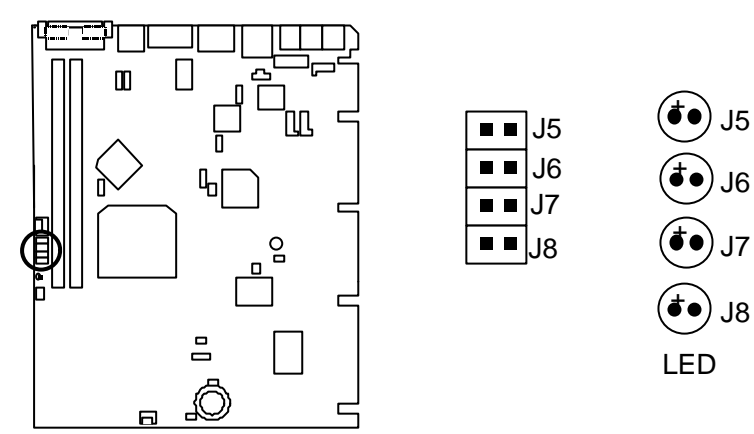

| Status                           | Diagnostic Code                   |
|----------------------------------|-----------------------------------|
| Power On, Starting BIOS          | J5:ON / J6:ON / J7:ON / J8:ON     |
| Recovery Mode(BIOS ROM Checksum) | J5:OFF / J6:ON / J7:ON / J8:ON    |
| Processor, Cache, etc.           | J5:ON / J6:OFF / J7:ON / J8:ON    |
| Memory, Autosize, Shadow, etc.   | J5:OFF / J6:OFF / J7:ON / J8:ON   |
| PCI Bus Initialization           | J5:ON / J6:ON / J7:OFF / J8:ON    |
| AGP Initialization               | J5:OFF / J6:ON / J7:OFF / J8:ON   |
| IDE Bus Initialization           | J5:ON / J6:OFF / J7:OFF / J8:ON   |
| USB Initialization               | J5:OFF / J6:OFF / J7:OFF / J8:ON  |
| Booting Operating System         | J5:OFF / J6:OFF / J7:OFF / J8:OFF |

### Performance List

The following performance data list is the testing results of some popular benchmark testing programs. These data are just referred by users, and there is no responsibility for different testing data values gotten by users. (The different Hardware & Software configuration will result in different benchmark testing results.)

Celeron<sup>™</sup> 533MHz processor CPU DRAM (128x1)MB SDRAM (Winbond 902WB W986408BH-8H) CACHE SIZE 128 KB included in CPU • DISPLAY Onboard Intel Corporation 810 Graphics Controller Hub (4MB SDRAM) STORAGE Onboard IDE (IBM DTTA-371800) Windows NT<sup>™</sup> 4.0 SPK5 • O.S. DRIVER Display Driver at 1024 x 768 x 16bit colors x 75Hz. Intel Ultra ATA Storage Driver V5.0 (Engineering Sample . Build 12i)

| · · · · · · · · · · · · · · · · · · · |                |  |
|---------------------------------------|----------------|--|
| Processor                             | Intel Celeron™ |  |
| 110003301                             | 533MHz(66x8)   |  |
| Winbench99                            |                |  |
| CPU mark99                            | 38.8           |  |
| FPU Winmark 99                        | 2860           |  |
| Business Disk Winmark 99              | 4200           |  |
| Hi-End Disk Winmark 99                | 8630           |  |
| Business Graphics Winmark 99          | 142            |  |
| Hi-End Graphics Winmark 99            | 374            |  |
| Winstone99                            |                |  |
| Business Winstone99                   | 29.9           |  |
| Hi-End Winstone99                     | 25.9           |  |

# Block Diagram

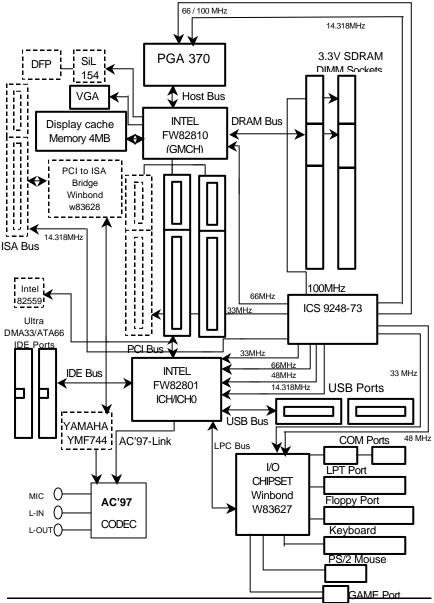

# Suspend to RAM Installation

### A.1 Introduce STR function:

Suspend-to-RAM (STR) is a Windows 98 ACPI sleep mode function. When recovering from STR (S3) sleep mode, the system is able, in just a few seconds, to retrieve the last "state" of the system before it went to sleep and recover to that state. The "state" is stored in memory (RAM) before the system goes to sleep. During STR sleep mode, your system uses only enough energy to maintain critical information and system functions, primarily the system state and the ability to recognize various "wake up" triggers or signals, respectively.

### A.2 STR function Installation

Please use the following steps to complete the STR function installation. **Step-By-Step Setup Step 1:** To utilize the STR function, the system must be in Windows 98 ACPI mode.

Putting Windows 98 into ACPI mode is fairly easy.

#### Setup with Windows 98 CD:

- A. Insert the Windows 98 CD into your CD-ROM drive, select Start, and then Run.
- B. Type (without quotes) "D:\setup /p j" in the window provided. Hit the enter key or click OK.
- C. After setup completes, remove the CD, and reboot your system

(This manual assumes that your CD-ROM device drive letter is D:).

#### Step 2:

(If you want to use STR Function, please set jumper JP13 Closed.)

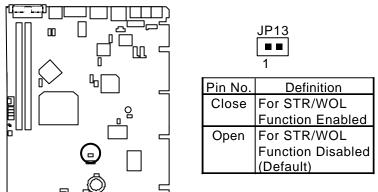

### Step 3:

Power on the computer and as soon as memory counting starts, press <Del>. You will enter BIOS Setup. Select the item "POWER MANAGEMENT SETUP", then select "ACPI Suspend Type:S3 (Suspend to RAM)". Remember to save the settings by pressing "ESC" and choose the "SAVE & EXIT SETUP" option.

Congratulation! You have completed the installation and now can use the STR function.

### A.3 How to put your system into STR mode?

There are two ways to accomplish this:

1. Choose the "Stand by" item in the "Shut Down Windows" area.

A. Press the "Start" button and then select "Shut Down"

| e                                                                                                    |          |        |
|----------------------------------------------------------------------------------------------------|----------|--------|
| ¥.                                                                                                    |          |        |
|                                                                                                    | _        |        |
| and a second second sec | 194<br>1 |        |
| and the second                                                                                                    |          |        |
| () Iponto                                                                                                    |          |        |
| aneen 🔁                                                                                                    |          |        |
| Es sonoi                                                                                                    |          |        |
| - 10 EM                                                                                                    |          |        |
| A 24                                                                                                    |          |        |
| 8 1 <sup>0</sup> 1-                                                                                                    |          |        |
| A Lacara                                                                                                    |          |        |
| C Stations.                                                                                                    |          |        |
| 1 State 1 4 Sec.                                                                                                    | 12       | Ta saw |

B. Choose the "Stand by" item and press "OK"

| Shut Do | wn Windows                                                                 |                                           | ×                   |
|---------|----------------------------------------------------------------------------|-------------------------------------------|---------------------|
|         | What do you war<br>Stand by<br>Shut down<br>Bestart<br>Restart in MS<br>OK | nt the computer to<br>-DOS mode<br>Cancel | do?<br><u>H</u> elp |

2. Define the system "power on" button to initiate STR sleep mode:

| Pacte linds                       | Delete Picj |
|-----------------------------------|-------------|
|                                   | -           |
| 08(D) D8(E)                       |             |
|                                   | <u> </u>    |
| 1                                 | £           |
| Dial-Up Schedul<br>etworking Tadu |             |
|                                   |             |
| Ma Course Ani                     |             |
|                                   | Mg Computer |

A. Double click "My Computer" and then "Control Panel"

B. Double click the " Power Management" item.

| Control Panel                                                                         |                |                                                                                                    |                    |                          |            |                    | -            |   |
|---------------------------------------------------------------------------------------|----------------|----------------------------------------------------------------------------------------------------|--------------------|--------------------------|------------|--------------------|--------------|---|
| Elle Edit Verw Go<br>Addeen Sel Control Paral                                         | Fgerman<br>Lip | Date<br>No.                                                                                                    | Lin<br>Copy        | B (7)<br>Pathe Unda      | X          | Popertes           | TT:<br>Views | • |
| Gontrol                                                                               | 2              | Consultation of the second second sec | Add New<br>Hadward | Add Piersove<br>Pragrame | Date/Tess  | Dirplay            |              |   |
| Panel                                                                                 |                | Fortz                                                                                                    | Gare<br>Consider   | estat to the second      | Keyboard   | ی<br>Moderat       |              |   |
| Charges Power<br>Nenspersent settings.<br><u>Nicrosoft Itoms</u><br>Technical Support |                | Nour<br>House                                                                                                    | 5g.                | Network:                 | Pasterorts | Pouel<br>Managemen |              |   |
| Terrical super-                                                                       |                | Perfore<br>Perfore                                                                                                    | Report<br>Satings  | Bounds                   | Spoten     | Relations          |              |   |
|                                                                                       |                | Unite                                                                                                    |                    |                          |            |                    |              |   |
| objecto) selected                                                                     |                | () is                                                                                                    | ages Power 6       | fanagerent cetting       | My Cone    | 145                |              |   |

C. Select the "Advanced" tab and "Standby" mode in Power Buttons.

| Power Management Properties                         | ? × |
|-----------------------------------------------------|-----|
| Power Schemes Advanced Hibernate                    |     |
| Select the behaviors you want.                      |     |
| Options                                             |     |
| <u>Show power meter on taskbar.</u>                 |     |
| Prompt for password when computer goes off standby. |     |
| Power buttons                                       |     |
|                                                     |     |
|                                                     |     |
|                                                     |     |
| When I press the power button on my computer:       |     |
| Standby                                             |     |
|                                                     |     |
|                                                     |     |
|                                                     |     |
|                                                     |     |
|                                                     |     |
| <u>2</u>                                            |     |

#### Step 4:

Restart your computer to complete setup.

Now when you want to enter STR sleep mode, just momentarily press the "Power on" button..

#### A.4 How to recover from the STR sleep mode?

There are seven ways to "wake up" the system:

- 1. Press the "Power On" button.
- 2. Use the "Keyboard Power On" function.
- 3. Use the "Mouse Power On" function.
- 4. Use the "Resume by Alarm" function.
- 5. Use the "Modem Ring On" function.
- 6. Use the "Wake On LAN" function.
- 7. Use the "USB Device Wake Up" function.

A.5 Notices :

In order for STR to function properly, several hardware and software requirements must be satisfied:

- A. Your ATX power supply must comply with the ATX 2.01 specification (provide more than 720 mA 5V Stand-By current).
- B. Your SDRAM must be PC-100 compliant.
- Jumper JP1 is provided to connect to the STR LED in your system chassis. [Your chassis may not provide this feature.] The STR LED will be illuminated when your system is in STR sleep mode.

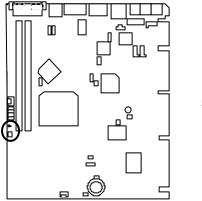

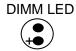

STR LED Connector External

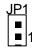

# Memory Installation

The motherboard has 2 dual inline memory module (DIMM) sockets. The BIOS will automatically detects memory type and size. To install the memory module, just push it vertically into the DIMM Slot .The DIMM module can only fit in one direction due to the two notch. Memory size can vary between sockets.

Install memory in any combination table:

| DIMM  | 168-pin SDRAM DIMM Modules           |         |
|-------|--------------------------------------|---------|
| DIMM1 | Supports 16 / 32 / 64 / 128 / 256 MB | X 1 pcs |
| DIMM2 | Supports 16 / 32 / 64 / 128 / 256 MB | X 1 pcs |

| G → Page Index for BIOS Setup  | Page |
|--------------------------------|------|
| The MAIN MENU                  | P.33 |
| Standard CMOS Features         | P.36 |
| Advanced BIOS Features         | P.40 |
| Advanced Chipset Features      | P.44 |
| Integrated Peripherals         | P.46 |
| Power Management Setup         | P.52 |
| PnP/ PCI Configuration         | P.56 |
| PC Health status               | P.58 |
| Frequency / Voltage Control    | P.60 |
| Load Fail-Safe Defaults        | P.61 |
| Load Optimized Defaults        | P.62 |
| Set Supervisor / User Password | P.63 |
| SAVE to CMOS and EXIT          | P.64 |
| EXIT Without Saving            | P.65 |

# **BIOS Setup**

BIOS Setup is an overview of the BIOS Setup Program. The program that allows users to modify the basic system configuration. This type of information is stored in battery-backed CMOS RAM so that it retains the Setup information when the power is turned off.

#### ENTERING SETUP

Power ON the computer and press <Del> immediately will allow you to enter Setup. If the message disappears before you respond and you still wish to enter Setup, restart the system to try again by turning it OFF then ON or pressing the "RESET" bottom on the system case. You may also restart by simultaneously press <Ctrl> - <Alt> - <Del> keys.

#### CONTROL KEYS

| <^>                           | Move to previous item                                                                                                    |
|-------------------------------|----------------------------------------------------------------------------------------------------|
| <↓>                           | Move to next item                                                                                                    |
| <←>                           | Move to the item in the left hand                                                                                                    |
| $\langle \rightarrow \rangle$ | Move to the item in the right hand                                                                                                    |
| <esc></esc>                   | Main Menu - Quit and not save changes into CMOS<br>Status Page Setup Menu and Option Page Setup Menu - Exit current page and<br>return to Main Menu |
| <+/PgUp>                      | Increase the numeric value or make changes                                                                                                    |
| <-/PgDn>                      | Decrease the numeric value or make changes                                                                                                    |
| <f1></f1>                     | General help, only for Status Page Setup Menu and Option Page Setup Menu                                                                            |
| <f2></f2>                     | Reserved                                                                                                    |
| <f3></f3>                     | Reserved                                                                                                    |
| <f4></f4>                     | Reserved                                                                                                    |
| <f5></f5>                     | Restore the previous CMOS value from CMOS, only for Option Page Setup<br>Menu                                                                       |
| <f6></f6>                     | Load the default CMOS value from BIOS default table, only for Option Page Setup Menu                                                                |
| <f7></f7>                     | Load the Optimized Defaults.                                                                                                    |
| <f8></f8>                     | Reserved                                                                                                    |
| <f9></f9>                     | Reserved                                                                                                    |
| <f10></f10>                   | Save all the CMOS changes, only for Main Menu                                                                                                    |

#### GETTING HELP

#### Main Menu

The on-line description of the highlighted setup function is displayed at the bottom of the screen.

#### Status Page Setup Menu / Option Page Setup Menu

Press F1 to pop up a small help window that describes the appropriate keys to use and the possible selections for the highlighted item. To exit the Help Window press <Esc>.

# THE MAIN MENU

Once you enter Award BIOS CMOS Setup Utility, the Main Menu (Figure 2) will appear on the screen. The Main Menu allows you to select from nine setup functions and two exit choices. Use arrow keys to select among the items and press <Enter> to accept or enter the sub-menu.

| CMOS Setup Utility-Copyright( C) 1984-1999 Award Software                                    |                             |  |  |
|----------------------------------------------------------------------------------------------|-----------------------------|--|--|
| Standard CMOS Features                                                                       | ▶ Frequency/Voltage Control |  |  |
| Advanced BIOS Features                                                                       | Load Fail-Safe Defaults     |  |  |
| Advanced Chipset Features                                                                    | Load Optimized Defaults     |  |  |
| Integrated Peripherals                                                                       | Set Supervisor Password     |  |  |
| Power Management Setup                                                                       | Set User Password           |  |  |
| PnP/PCI Configurations                                                                       | Save & Exit Setup           |  |  |
| PC Health Status                                                                             | Exit Without Saving         |  |  |
| ESC:Quit $\uparrow \downarrow \rightarrow \leftarrow$ : Select Item<br>F10:Save & Exit Setup |                             |  |  |
| Time, Date, Hard Disk Type                                                                   |                             |  |  |

Figure 2: Main Menu

#### • Standard CMOS Features

This setup page includes all the items in standard compatible BIOS.

#### Advanced BIOS Features

This setup page includes all the items of Award special enhanced features.

#### Advanced Chipset Features

This setup page includes all the items of chipset special features.

#### • Integrated Peripherals

This setup page includes all onboard peripherals.

#### Power Management Setup

This setup page includes all the items of Green function features.

#### PnP/PCI Configurations

This setup page includes all the configurations of PCI & PnP ISA resources.

#### PC Health Status

This setup page is the System auto detect Temperature, voltage , fan, speed.

#### Frequency/Voltage Control

This setup page is control CPU's clock and frequency ratio.

#### Load Fail-Safe Defaults

Fail-Safe Defaults indicates the value of the system parameters which the system would be in safe configuration.

#### Load Optimized Defaults

Optimized Defaults indicates the value of the system parameters which the system would be in best performance configuration.

#### Set Supervisor password

Change, set, or disable password. It allows you to limit access to the system and Setup, or just to Setup.

#### Set User password

Change, set, or disable password. It allows you to limit access to the system.

### Save & Exit Setup

Save CMOS value settings to CMOS and exit setup.

### • Exit Without Saving

Abandon all CMOS value changes and exit setup.

# Standard CMOS Features

The items in Standard CMOS Setup Menu (Figure 3) are divided into 9 categories. Each category includes no, one or more than one setup items. Use the arrows to highlight the item and then use the

|                                     | oyright( C ) 1984-1999 Awa<br>ard CMOS Features | rd Software     |
|-------------------------------------|-------------------------------------------------|-----------------|
| Date (mm:dd:yy)                     | Thu , <mark>Jan</mark> 7 1999                   | Item Help       |
| Time (hh:mm:ss)                     | 2 : 31 : 24                                     |                 |
|                                     |                                                 | Menu Level 🕨    |
| IDE Primary Master                  | Press Enter None                                |                 |
| IDE Primary Slave                   | Press Enter None                                | Change the      |
| IDE Secondary Master                | Press Enter None                                | Day, month,     |
| IDE Secondary Slave                 | Press Enter None                                | Year and        |
|                                     |                                                 | century         |
| Drive A                             | 1.44M, 3.5 in.                                  |                 |
| Drive B                             | None                                            |                 |
| Floppy 3 Mode Support               | Disabled                                        |                 |
| Video                               | EGA / VGA                                       |                 |
| Halt On                             | All, But Keyboard                               |                 |
| Base Memory                         | 640K                                            |                 |
| Extended Memory                     | 63488K                                          |                 |
| Total Memory                        | 64512K                                          |                 |
| -                                   |                                                 |                 |
| 1<br>↑↓→ ←:Move Enter:Select +/-/PU |                                                 | E1:General Help |

I ↓→ ←:Move Enter:Select +/-/PU/PD:Value F10:Save ESC:Exit F1:General Help F5:Previous Values F6:Fail-Safe Defaults F7:Optimized Defaults

<PgUp> or <PgDn> keys to select the value you want in each item.

Figure 3: Standard CMOS Features

#### Date

The date format is <day>, <month> <date> <year>.

| day   | The day, from Sun to Sat, determined by the BIOS and is display -only |
|-------|-----------------------------------------------------------------------|
| month | The month, Jan. Through Dec.                                          |
| date  | The date, from 1 to 31 (or the maximum allowed in the month)          |
| year  | The year, from 1994 through 2079                                      |

#### • Time

The times format in <hour> <minute> <second>. The time is calculated base on the 24-hour military-time clock. For example, 1 p.m. is 13:00:00.

### • Primary HDDs / Secondary HDDs

The category identifies the types of hard disk from drive C to F that has been installed in the computer. There are two types: auto type, and user definable type. User type is user-definable; Auto type which will automatically detect HDD ty pe.

Note that the specifications of your drive must match with the drive table. The hard disk will not work properly if you enter improper information for this category.

If you select User Type, related information will be asked to enter to the following items. Enter the information directly from the keyboard and press <Enter>. Such information should be provided in the documentation form your hard disk vendor or the system manufacturer.

| CYLS.    | Number of cylinders |
|----------|---------------------|
| HEADS    | number of heads     |
| PRECOMP  | write precomp       |
| LANDZONE | Landing zone        |
| SECTORS  | number of sectors   |

If a hard disk has not been installed select NONE and press <Enter>.

### • Drive A type / Drive B type

The category identifies the types of floppy disk drive A or drive B that has been installed in the computer.

| None           | No floppy drive installed                                               |
|----------------|-------------------------------------------------------------------------|
| 360K, 5.25 in. | 5.25 inch PC-type standard drive; 360K byte capacity.                   |
| 1.2M, 5.25 in. | 5.25 inch AT-type high-density drive; 1.2M byte capacity (3.5 inch when |
|                | 3 Mode is Enabled).                                                     |
| 720K, 3.5 in.  | 3.5 inch double-sided drive; 720K byte capacity                         |
| 1.44M, 3.5 in. | 3.5 inch double-sided drive; 1.44M byte capacity.                       |
| 2.88M, 3.5 in. | 3.5 inch double-sided drive; 2.88M byte capacity.                       |

### • Floppy 3 Mode Support (for Japan Area)

| Disabled | Normal Floppy Drive.                  |
|----------|---------------------------------------|
| Drive A  | Drive A is 3 mode Floppy Drive.       |
| Drive B  | Drive B is 3 mode Floppy Drive.       |
| Both     | Drive A & B are 3 mode Floppy Drives. |

#### • Video

The category detects the type of adapter used for the primary system monitor that must match your video display card and monitor. Although secondary monitors are supported, you do not have to select the type in setup.

| EGA/VGA | Enhanced Graphics Adapter/Video Graphics Array. For EGA, VGA, SVGA, or PGA monitor adapters |
|---------|---------------------------------------------------------------------------------------------|
| CGA 40  | Color Graphics Adapter, power up in 40 column mode                                          |
| CGA 80  | Color Graphics Adapter, power up in 80 column mode                                          |
| MONO    | Monochrome adapter, includes high resolution monochrome adapters                            |

#### Halt on

The category determines whether the computer will stop if an error is detected during power up.

| NO Errors         | The system boot will not stop for any error that may be detected and you will be prompted |
|-------------------|-------------------------------------------------------------------------------------------|
| All Errors        | Whenever the BIOS detects a non-fatal error the system will be stopped                    |
| All, But          | The system boot will not stop for a keyboard error; it will stop for all other            |
| Keyboard          | errors                                                                                    |
| All, But Diskette | The system boot will not stop for a disk error; it will stop for all other errors         |
| All, But          | The system boot will not stop for a keyboard or disk error; it will stop for all          |
| Disk/Key          | other errors                                                                              |

#### Memory

The category is display only which is determined by POST (Power On Self Test) of the BIOS. Base Memory

The POST of the BIOS will determine the amount of base (or conventional) memory installed in the system.

The value of the base memory is typically 512 K for systems with 512 K memory installed on the motherboard, or 640 K for systems with 640 K or more memory installed on the motherboard.

### Extended Memory

The BIOS determines how much extended memory is present during the POST.

This is the amount of memory located above 1 MB in the CPU's memory address map.

# **Advanced BIOS Features**

| CMOS Setup Utility-Copyright( C ) 1984-1999 Award Software<br>Advanced BIOS Features                                                        |          |                     |
|----------------------------------------------------------------------------------------------------|----------|---------------------|
| Virus Warning                                                                                                    | Disabled | Item Help           |
| CPU Cache                                                                                                    | Enabled  |                     |
| CPU L2 Cache ECC Checking                                                                                                    | Disabled | Menu Level 🕨        |
| Quick Power On Self Test                                                                                                    | Enabled  | Allows you to       |
| First Boot Device                                                                                                    | Floppy   | choose the VIRUS    |
| Second Boot Device                                                                                                    | HDD-0    | Warning feature     |
| Third Boot Device                                                                                                    | LS/ZIP   | For IDE Hard disk   |
| Boot Other Device                                                                                                    | Enabled  | Boot sector         |
| Swap Floppy Drive                                                                                                    | Disabled | Protection. If this |
| Boot Up Floppy Seek                                                                                                    | Enabled  | Function is enable  |
| Boot Up NumLock Status                                                                                                    | On       | And someone         |
| Gate A20 Option                                                                                                    | Fast     | Attempt to write    |
| Typematic Rate Setting                                                                                                    | Disabled | Data into this area |
| Typematic Rate (Chars/Sec)                                                                                                    | 6        | , BIOS will show    |
| Typematic Delay (Msec)                                                                                                    | 250      | A warning           |
| Security Option                                                                                                    | Setup    | Message on          |
| OS Select For DRAM >64MB                                                                                                    | Non-OS2  | Screen and alarm    |
| HDD S.M.A.R.T. Capability                                                                                                    | Disabled | beep                |
| Report No FDD For WIN 95                                                                                                    | No       |                     |
| ↑↓→ ←:Move Enter:Select +/-/PU/PD:Value F10:Save ESC:Exit F1:General Help<br>F5:Previous Values F6:Fail-Safe Defaults F7:Optimized Defaults |          |                     |

Figure 4: Advanced BIOS Features

### • Virus Warning

If it is set to enable, the category will flash on the screen when there is any attempt to write to the boot sector or partition table of the hard disk drive. The system will halt and the following error message will appear in the mean time. You can run anti-virus program to locate the problem.

| Enabled  | Activate automatically when the system boots up causing a warning message<br>to appear when anything attempts to access the boot sector or hard disk<br>partition table. |
|----------|----------------------------------------------------------------------------------------------------|
| Disabled | No warning message to appear when anything attempts to access the boot sector or hard disk partition table. ( Default value )                                            |

#### CPU Cache

These two categories speed up memory access. However, it depends on CPU / chipset design.

| Enabled  | Enable cache. ( Default value ) |
|----------|---------------------------------|
| Disabled | Disable cache.                  |

#### CPU L2 Cache ECC Checking

| Enabled  | Enable CPU L2 Cache ECC Checking.                    |
|----------|------------------------------------------------------|
| Disabled | Disable CPU L2 Cache ECC Checking. ( Default value ) |

#### Quick Power On Self Test

This category speeds up Power On Self Test (POST) after you power on the computer. If it is set to Enable, BIOS will shorten or skip some check items during POST.

| Enabled  | Enable quick POST. ( Default value ) |
|----------|--------------------------------------|
| Disabled | Normal POST.                         |

#### • First / Second / Third Boot device

| Floppy  | Select your boot device priority by Floppy.  |
|---------|----------------------------------------------|
| LS/ZIP  | Select your boot device priority by LS/ZIP.  |
| HDD-0~3 | Select your boot device priority by HDD-0~3. |
| SCSI    | Select your boot device priority by SCSI.    |
| CDROM   | Select your boot device priority by CDROM.   |
| Disable | Disable this function.                       |
| LAN     | Select your boot device priority by LAN.     |

#### Boot other device

| Enabled  | Enabled select your boot device priority function. ( Default value ) |
|----------|----------------------------------------------------------------------|
| Disabled | Disabled this function.                                              |

### • Swap Floppy Drive

| Enabled  | Floppy A & B will be swapped under DOS.                   |
|----------|-----------------------------------------------------------|
| Disabled | Floppy A & B will be normal definition. ( Default value ) |

### Boot Up Floppy Seek

During POST, BIOS will determine the floppy disk drive installed is 40 or 80 tracks. 360 K type is 40 tracks 720 K, 1.2 M and 1.44 M are all 80 tracks.

| Enabled  | BIOS searches for floppy disk drive to determine it is 40 or 80 tracks. Note that BIOS can not tell from 720 K, 1.2 M or 1.44 M drive type as they are all 80 tracks. (Default value) |
|----------|----------------------------------------------------------------------------------------------------|
| Disabled | BIOS will not search for the type of floppy disk drive by track number. Note that there will not be any warning message if the drive installed is 360 K.                              |

#### Boot Up NumLock Status

| On  | Keypad is number keys. ( Default value ) |
|-----|------------------------------------------|
| Off | Keypad is arrow keys.                    |

#### Gate A20 Option

| Normal | Set Gate A20 Option is Normal.                 |
|--------|------------------------------------------------|
| Fast   | Set Gate A20 Option is Fast. ( Default value ) |

### Typematic Rate Setting

| Enabled  | Enable Keyboard Typematic rate setting.                    |
|----------|------------------------------------------------------------|
| Disabled | Disable Keyboard Typematic rate setting. ( Default value ) |

### • Typematic Rate (Chars / Sec.)

| 6-30 | Set the maximum Typematic rate from 6 chars. Per second to 30 characters. |
|------|---------------------------------------------------------------------------|
|      | Per second. ( Default value:6 )                                           |

### • Typematic Delay (Msec.)

| 250-1000 | Set the time delay from first key to repeat the same key in to computer. |
|----------|--------------------------------------------------------------------------|
|          | ( Default value:250 )                                                    |

### Security Option

This category allows you to limit access to the system and Setup, or just to Setup.

| System | The system can not boot and can not access to Setup page will be denied if the |  |
|--------|--------------------------------------------------------------------------------|--|
|        | correct password is not entered at the prompt.                                 |  |
| Setup  | The system will boot, but access to Setup will be denied if the correct        |  |
|        | password is not entered at the prompt. ( Default value )                       |  |

### • OS Select For DRAM>64MB

| Non-OS2 | Using non-OS2 operating system. ( Default value ) |
|---------|---------------------------------------------------|
| OS2     | Using OS2 operating system and DRAM>64MB.         |

### • HDD S.M.A.R.T. Capability

| Enabled  | Enabled HDD S.M.A.R.T. Capability.                  |
|----------|-----------------------------------------------------|
| Disabled | Disabled HDD S.M.A.R.T. Capability. (Default value) |

## • Report No FDD For WIN 95

| No  | Assign IRQ6 For FDD. ( Default value ) |
|-----|----------------------------------------|
| Yes | FDD Detect IRQ6 Automatically.         |

# **Advanced Chipset Features**

| CMOS Setup Utility -Copyright<br>Advanced Ch                                                                                                    | ( C ) 1984-1999 Awar<br>ipset Features                               | d Software   |
|----------------------------------------------------------------------------------------------------|----------------------------------------------------------------------|--------------|
| SDRAM CAS Latency Time                                                                                                    | Auto                                                                 | Item Help    |
| SDRAM Cycle Time Tras/Trc<br>SDRAM RAS-to-CAS Delay<br>SDRAM RAS Precharge Time<br>DRAM Page Closing Policy<br>System BIOS Cacheable<br>Video BIOS Cacheable<br>Delayed Transaction<br>On-Chip Video Window Size | 5/7<br>2<br>Precharge Bank<br>Enabled<br>Enabled<br>Disabled<br>64MB | Menu Level 🕨 |
| * Onboard Display Cache Setting *<br>Initial Display Cache<br>Display Cache Timing<br>SDRAM Buffer Strength                                                                                                    | Enabled<br>Fast<br>Auto                                              |              |
| ↑↓→ ←:Move Enter:Select +/-/PU/PD:Value F10:Save ESC:Exit F1:General Help<br>F5:Previous Values F6:Fail-Safe Defaults F7:Optimized Defaults                                                                      |                                                                      |              |

Figure 5: Advanced Chipset Features

# SDRAM CAS latency Time

| Auto | Auto Set SDRAM CAS Latency Time to Auto. (Default value) |  |
|------|----------------------------------------------------------|--|
| 3    | For 67 / 83 MHz SDRAM DIMM module.                       |  |
| 2    | For 100 MHz SDRAM DIMM module.                           |  |

### • SDRAM Cycle Time Tras/Trc

| 6/8 | Set DRAM Tras/Trc Cycle time is 6/8 SCLKs.                 |
|-----|------------------------------------------------------------|
| 5/7 | Set DRAM Tras/Trc Cycle time is 5/7 SCLKs. (Default value) |

## SDRAM RAS -to-CAS delay

| 3 | Set SDRAM RAS-to-CAS delay 3 SCLKs.                 |
|---|-----------------------------------------------------|
| 2 | Set SDRAM RAS-to-CAS delay 2 SCLKs. (Default value) |

#### • SDRAM RAS Precharge

| 3 | Set SDRAM RAS Precharge is 3.                   |
|---|-------------------------------------------------|
| 2 | Set SDRAM RAS Precharge is 2. ( Default value ) |

### DRAM Page Closing Policy

| Precharge Bank | Closing Policy Precharge Bank. ( Default value ) |
|----------------|--------------------------------------------------|
| Precharge All  | Closing Policy Precharge All.                    |

### • System BIOS Cacheable

| Enabled  | Enable System BIOS Cacheable. ( Default value ) |
|----------|-------------------------------------------------|
| Disabled | Disable System BIOS Cacheable.                  |

### • Video BIOS Cacheable

| Enabled  | Enable video BIOS Cacheable. ( Default value ) |
|----------|------------------------------------------------|
| Disabled | Disable video BIOS Cacheable.                  |

### Delayed Transaction

| Disabled | Normal operation. ( Default value )  |
|----------|--------------------------------------|
| Enabled  | For slow speed ISA device in system. |

### On-Chip Video Window Size

| 32MB     | Set Graphics Aperture Size to 32MB.                 |
|----------|-----------------------------------------------------|
| 64MB     | Set Graphics Aperture Size to 64MB. (Default value) |
| Disabled | Disabled this function.                             |

### • Initialize Display Cache

| Disabled | Disabled Initialize Display Cache.                  |
|----------|-----------------------------------------------------|
| Enabled  | Enabled Initialize Display Cache. ( Default value ) |

## • Display Cache Timing

| Fast   | Set Display Cache Timing to Fast. ( Default value ) |
|--------|-----------------------------------------------------|
| Normal | Set Display Cache Timing to Normal.                 |

### SDRAM Buffer Strength

| Auto   | Set SDRAM Buffer Strength is Auto. ( Default Value ) |
|--------|------------------------------------------------------|
| Auto+1 | Set SDRAM Buffer Strength is Auto+1.                 |

BIOS Setup

|--|

# **Integrated Peripherals**

| CMOS Setup Utility-Copyright( C ) 1984-1999 Award Software |                |              |
|------------------------------------------------------------|----------------|--------------|
| Integrate                                                  | ed Peripherals |              |
| On-Chip Primary PCI IDE                                    | Enabled        | Item Help    |
| On-Chip Secondary PCI IDE                                  | Enabled        |              |
| IDE Primary Master PIO                                     | Auto           | Menu Level 🕨 |
| IDE Primary Slave PIO                                      | Auto           |              |
| IDE Secondary Master PIO                                   | Auto           |              |
| IDE Secondary Slave PIO                                    | Auto           |              |
| IDE Primary Master UDMA                                    | Auto           |              |
| IDE Primary Slave UDMA                                     | Auto           |              |
| IDE Secondary Master UDMA                                  | Auto           |              |
| IDE Secondary Slave UDMA                                   | Auto           |              |
| USB Controller                                             | Enabled        |              |
| USB Keyboard Support                                       | Disabled       |              |
| Init Display First                                         | PCI Slot       |              |
| AC97 Audio                                                 | Enabled        |              |
| IDE HDD Block Mode                                         | Enabled        |              |
| POWER ON Function                                          | BUTTON ONLY    |              |
| *KB Power ON Password                                      | Enter          |              |
| *Hot Key Power ON                                          | Ctrl-F1        |              |
| Onboard FDC Controller                                     | Enabled        |              |
| Onboard Serial Port 1                                      | Auto           |              |
| Onboard Serial Port 2                                      | Auto           |              |
| UART Mode Select                                           | Normal         |              |
| *RxD, TxD Active                                           | Hi,Lo          |              |
| *IR Transmittiion delay                                    | Enabled        |              |
| Onboard Parallel Port                                      | 378/IRQ7       |              |
| Parallel Port Mode                                         | SPP            |              |
| *EPP Mode Select                                           | EPP1.7         |              |
| *ECP Mode Use DMA                                          | 3              |              |
| Game Port Address                                          | Disabled       |              |
| Midi Port Address                                          | Disabled       |              |
| *Midi Port IRQ                                             | 5              |              |

↑↓→←:Move Enter:Select +/-/PU/PD:Value F10:Save ESC:Exit F1:General Help F5:Previous Values F6:Fail-Safe Defaults F7:Optimized Defaults

Figure 6: Integrated Peripherals

### • On-Chip Primary PCI IDE

| Enabled  | Enable onboard 1st channel IDE port. ( Default value ) |
|----------|--------------------------------------------------------|
| Disabled | Disable onboard 1st channel IDE port.                  |

### On-Chip Secondary PCI IDE

| Enabled  | Enable onboard 2nd channel IDE port. ( Default value ) |
|----------|--------------------------------------------------------|
| Disabled | Disable onboard 2nd channel IDE port.                  |

### • IDE Primary Master PIO (for onboard IDE 1st channel)

| Auto    | BIOS will automatically detect the IDE HDD Accessing mode.<br>( Default value ) |
|---------|---------------------------------------------------------------------------------|
| Mode0~4 | Manually set the IDE Accessing mode.                                            |

### • IDE Primary Slave PIO (for onboard IDE 1st channel)

| Auto    | BIOS will automatically detect the IDE HDD Accessing mode.<br>( Default value ) |
|---------|---------------------------------------------------------------------------------|
| Mode0~4 | Manually set the IDE Accessing mode.                                            |

### • IDE Secondary Master PIO (for onboard IDE 2nd channel)

| Auto    | BIOS will automatically detect the IDE HDD Accessing mode.<br>( Default value ) |
|---------|---------------------------------------------------------------------------------|
| Mode0~4 | Manually set the IDE Accessing mode.                                            |

### • IDE Secondary Slave PIO (for onboard IDE 2nd channel)

| Auto    | BIOS will automatically detect the IDE HDD Accessing mode.<br>( Default value ) |
|---------|---------------------------------------------------------------------------------|
| Mode0~4 | Manually set the IDE Accessing mode.                                            |

### • IDE Primary Master UDMA

| Auto     | BIOS will automatically detect the IDE HDD Accessing mode. |
|----------|------------------------------------------------------------|
|          | ( Default value )                                          |
| Disabled | Disable UDMA function.                                     |

### • IDE Primary Slave UDMA

| Auto     | BIOS will automatically detect the IDE HDD Accessing mode.<br>( Default value ) |
|----------|---------------------------------------------------------------------------------|
| Disabled | Disable UDMA function.                                                          |

### • IDE Secondary Master UDMA

| Auto     | BIOS will automatically detect the IDE HDD Accessing mode.<br>( Default value ) |
|----------|---------------------------------------------------------------------------------|
| Disabled | Disable UDMA function.                                                          |

### IDE Secondary Slave UDMA

| Auto     | BIOS will automatically detect the IDE HDD Accessing mode. |
|----------|------------------------------------------------------------|
|          | ( Default value )                                          |
| Disabled | Disable UDMA function.                                     |

#### USB Controller

| Enabled  | Enable USB Controller. ( Default value ) |
|----------|------------------------------------------|
| Disabled | Disable USB Controller.                  |

### USB Keyboard Support

| Enabled  | Enable USB Keyboard Support.                    |
|----------|-------------------------------------------------|
| Disabled | Disable USB Keyboard Support. ( Default value ) |

### Init Display First

| PCI Slot | Set Init Display First to PCI Slot. ( Default value ) |
|----------|-------------------------------------------------------|
| Onboard  | Set Init Display First to onboard AGP.                |

### AC'97 Audio

| Enabled  | Enabled AC'97 Audio. ( Default value ) |
|----------|----------------------------------------|
| Disabled | Disabled AC'97 Audio.                  |

### IDE HDD Block Mode

| Enabled  | Enable IDE HDD Block Mode. ( Default value ) |
|----------|----------------------------------------------|
| Disabled | Disable IDE HDD Block Mode.                  |

### • POWER ON Function

| Password    | Enter from 1 to 5 characters to set the Keyboard Power On Password.                                        |
|-------------|----------------------------------------------------------------------------------------------------|
| Mouse Left  | Double click on PS/2 left bottom.                                                                          |
| Mouse Right | Double click on PS/2 right bottom.                                                                         |
| BUTTON ONLY | If your keyboard have "POWER Key" button, you can press the key to power on your system. ( Default value ) |
| Keyboard 98 | Windows 98 keyboard "Power" key.                                                                           |

### Onboard FDC Controller

| Enabled  | Enable onboard FDC port. ( Default value ) |
|----------|--------------------------------------------|
| Disabled | Disable onboard FDC port.                  |

### Onboard Serial Port 1

| Auto     | BIOS will automatically setup the port 1 address. (Default value) |
|----------|-------------------------------------------------------------------|
| 3F8/IRQ4 | Enable onboard Serial port 1 and address is 3F8.                  |
| 2F8/IRQ3 | Enable onboard Serial port 1 and address is 2F8.                  |
| 3E8/IRQ4 | Enable onboard Serial port 1 and address is 3E8.                  |
| 2E8/IRQ3 | Enable onboard Serial port 1 and address is 2E8.                  |
| Disabled | Disable onboard Serial port 1.                                    |

### • Onboard Serial Port 2

| Auto     | BIOS will automatically setup the port 2 address. ( Default value ) |
|----------|---------------------------------------------------------------------|
| 3F8/IRQ4 | Enable onboard Serial port 2 and address is 3F8.                    |
| 2F8/IRQ3 | Enable onboard Serial port 2 and address is 2F8.                    |
| 3E8/IRQ4 | Enable onboard Serial port 2 and address is 3E8.                    |
| 2E8/IRQ3 | Enable onboard Serial port 2 and address is 2E8.                    |
| Disabled | Disable onboard Serial port 2.                                      |

#### UART Mode Select

(This item allows you to determine which Infra Red(IR) function of Onboard I/O chip)

| ASKIR  | Onboard I/O chip supports ASKIR.                    |
|--------|-----------------------------------------------------|
| IrDA   | Onboard I/O chip supports IrDA.                     |
| Normal | Onboard I/O chip supports Normal. ( Default value ) |

#### • RxD , TxD Active

| Hi, Hi | RxD set Hi, TxD set Hi.                   |
|--------|-------------------------------------------|
| Hi, Lo | RxD set Hi, TxD set Lo. ( Default value ) |
| Lo, Hi | RxD set Lo,TxD set Hi.                    |
| Lo, Lo | RxD set Lo,TxD set Lo.                    |

### • IR Transmittiion delay

| Enabled  | Set IR Transmittiion delay Enabled. ( Default value ) |
|----------|-------------------------------------------------------|
| Disabled | Set IR Transmittiion delay Disabled.                  |

### Onboard Parallel port

| 378/IRQ7 | Enable onboard LPT port and address is 378/IRQ7. ( Default value ) |
|----------|--------------------------------------------------------------------|
| 278/IRQ5 | Enable onboard LPT port and address is 278/IRQ5.                   |
| Disabled | Disable onboard LPT port.                                          |
| 3BC/IRQ7 | Enable onboard LPT port and address is 3BC/IRQ7.                   |

### Parallel Port Mode

| SPP     | Using Parallel port as Standard Parallel Port. ( Default value ) |
|---------|------------------------------------------------------------------|
| EPP     | Using Parallel port as Enhanced Parallel Port.                   |
| ECP     | Using Parallel port as Extended Capabilities Port.               |
| ECP+EPP | Using Parallel port as ECP & EPP mode.                           |

### EPP Mode Select

| EPP 1.9 | Set EPP Mode Select is EPP 1.9.                   |
|---------|---------------------------------------------------|
| EPP 1.7 | Set EPP Mode Select is EPP 1.7. ( Default value ) |

#### EPP Mode Use DMA

| 1 | Set EPP Mode Use DMA is 1.                   |
|---|----------------------------------------------|
| 3 | Set EPP Mode Use DMA is 3. ( Default value ) |

### Game Port Address

| Disabled | Disabled this function. ( Default value ) |
|----------|-------------------------------------------|
| 201      | Set onboard game port is 201.             |
| 209      | Set onboard game port is 209.             |

### • Midi Port Address

| Disabled | Disabled On Board Midi Port. ( Default value ) |
|----------|------------------------------------------------|
| 300      | Set On Board Midi Port is 300.                 |
| 330      | Set On Board Midi Port is 330.                 |

### Midi Port IRQ

| 5 | Set 5 for Midi Port IRQ. ( Default value ) |
|---|--------------------------------------------|
| 7 | Set 7 for Midi Port IRQ.                   |

# **Power Management Setup**

| CMOS Setup Utility-Copyrig                                     | ht( C ) 1984-1999 Awar | d Software   |
|----------------------------------------------------------------|------------------------|--------------|
| Power Ma                                                       | nagement Setup         |              |
| ACPI Suspend Type                                              | S1 (PowerOnSuspend)    | Item Help    |
| Power Management                                               | User Define            |              |
| Video Off Method                                               | DPMS                   | Menu Level 🕨 |
| Video Off In Suspend                                           | Yes                    |              |
| Suspend Type                                                   | Stop Grant             |              |
| MODEM Use IRQ                                                  | 4                      |              |
| Suspend Mode                                                   | Disabled               |              |
| HDD Power Down                                                 | Disabled               |              |
| Soft-Off by PWR-BTTN                                           | Instant-off            |              |
| Power LED in Suspend                                           | Blinking               |              |
| AC BACK Function                                               | Memory                 |              |
| Wake-Up by PCI card                                            | Enabled                |              |
| ModemRingOnWakeOnLan                                           | Enabled                |              |
| FAN Off In Suspend                                             | Enabled                |              |
| USB KB/Mouse Wake From S3                                      | Disabled               |              |
| CPU Thermal-Throttling                                         | 50%                    |              |
| Resume by Alarm                                                | Disabled               |              |
| * Date(of Month) Alarm                                         | 0                      |              |
| * Time(hh:mm:ss) Alarm                                         | 0 0 0                  |              |
| ** Reload Global Timer Events **                               | <b>D</b> <sup>1</sup>  |              |
| Primary IDE 0                                                  | Disabled               |              |
| Primary IDE 1                                                  | Disabled               |              |
| Secondary IDE 0                                                | Disabled               |              |
| Secondary IDE 1                                                | Disabled               |              |
|                                                                | Enabled                |              |
| PCI PIRQ[A-D]#                                                 | Enabled                |              |
| 1 ←:Move Enter:Select +/-/PU/PD<br>F5:Previous Values F6:Fail- |                        |              |

Figure 7: Power Management Setup

### • ACPI Suspend Type

| S1(PowerOn Suspend) | Set ACPI Suspend type is S1. ( Default value ) |
|---------------------|------------------------------------------------|
| S3(Suspend to RAM)  | Set ACPI Suspend type is S3.                   |

### • Power Management

| User Define | For configuring our own power management features.<br>( Default value ) |
|-------------|-------------------------------------------------------------------------|
| Min Saving  | Enable Green function.                                                  |
| Max Saving  | Disable Green function.                                                 |

### • Video off Method

| V/H SYNC+Blank | BIOS will turn off V/H-SYNC when gets into Green mode for Green  |
|----------------|------------------------------------------------------------------|
|                | monitor power saving.                                            |
| Blank Screen   | BIOS will only black monitor when gets into Green mode.          |
| DPMS           | BIOS will use DPMS Standard to control VGA card. (The Green type |
|                | VGA card will turn off V/H-SYNC automatically.)                  |
|                | ( Default value )                                                |

### • Video Off In Suspend

| Yes | Enabled video off in suspend. ( Default value ) |
|-----|-------------------------------------------------|
| No  | Disabled video off in suspend.                  |

### • Suspend Type

| Stop Grant    | Set Suspend type is stop grant. ( Default value ) |
|---------------|---------------------------------------------------|
| PwrOn Suspend | Set Suspend type is Power on suspend.             |

## MODEM Use IRQ

| NA | Set MODEM Use IRQ to NA.                  |
|----|-------------------------------------------|
| 3  | Set MODEM Use IRQ to 3.                   |
| 4  | Set MODEM Use IRQ to 4. ( Default value ) |
| 5  | Set MODEM Use IRQ to 5.                   |
| 7  | Set MODEM Use IRQ to 7.                   |
| 9  | Set MODEM Use IRQ to 9.                   |
| 10 | Set MODEM Use IRQ to 10.                  |
| 11 | Set MODEM Use IRQ to 11.                  |

#### • Suspend Mode

| Disabled       | Disable Suspend Mode. ( Default value ) |  |
|----------------|-----------------------------------------|--|
| 1 min - 1 Hour | Setup the timer to enter Suspend Mode.  |  |

#### HDD Power Down

| Disable    | Disable HDD Power Down mode function. ( Default value ) |
|------------|---------------------------------------------------------|
| 1-15 mins. | Enable HDD Power Down mode between 1 to 15 mins.        |

#### • Soft-off by PWR-BTTN

| Instant-off  | Soft switch ON/OFF for POWER ON/OFF. (Default value) |
|--------------|------------------------------------------------------|
| Delay 4 Sec. | Soft switch ON 4sec. for POWER OFF.                  |

#### • Power LED in Suspend

| Blinking | Set Power LED in Suspend at Blinking mode. ( Default value ) |  |
|----------|--------------------------------------------------------------|--|
| On       | Set Power LED in Suspend at On mode.                         |  |
| Off/Dual | Set Power LED in Suspend at Off/Dual color mode.             |  |

# AC Back Function

| Memory   | his function depends on computer status. ( Default value ) |  |
|----------|------------------------------------------------------------|--|
| Soft-Off | Set System Soft-Off Status.                                |  |
| Full-On  | Set System Full-On Status.                                 |  |

# • Wake-Up by PCI card

| Disabled | Disabled this function.                        |
|----------|------------------------------------------------|
| Enabled  | Enabled wake-up by PCI card. ( Default value ) |

# ModemRingOn / WakeOnLan

| Disabled | Disable these functions.                  |  |
|----------|-------------------------------------------|--|
| Enabled  | Enable these functions. ( Default value ) |  |

## FAN Off In Suspend

| Disabled | Disable this function.                                     |  |
|----------|------------------------------------------------------------|--|
| Enabled  | Stop CPU FAN when entering Suspend mode. ( Default value ) |  |

# • USB KB/Mouse Wake From S3

| Disabled | Disable USB KB/Mouse Wake From S3 (Default Value) |  |
|----------|---------------------------------------------------|--|
| Enabled  | Enable USB KB/Mouse Wake From S3.                 |  |

#### 6WOZ7 Motherboard

# • CPU Thermal-Throttling

| 87.5% | Monitor CPU Temp. will cause system slow down CPU Duty Cycle to 87.5%.                 |
|-------|----------------------------------------------------------------------------------------|
| 75.0% | Monitor CPU Temp. will cause system slow down CPU Duty Cycle to 75.0%.                 |
| 62.5% | Monitor CPU Temp. will cause system slow down CPU Duty Cycle to 62.5%.                 |
| 50.0% | Monitor CPU Temp. will cause system slow down CPU Duty Cycle to 50.0%. (Default value) |
| 37.5% | Monitor CPU Temp. will cause system slow down CPU Duty Cycle to 37.5%.                 |
| 25.0% | Monitor CPU Temp. will cause system slow down CPU Duty Cycle to 25.0%.                 |
| 12.5% | Monitor CPU Temp. will cause system slow down CPU Duty Cycle to 12.5%.                 |

# • Resume by Alarm

| Disabled | Disable this function. ( Default value )  |  |
|----------|-------------------------------------------|--|
| Enabled  | Enable alarm function to POWER ON system. |  |

If the default value is Enabled.

| Date ( of Month) Alarm :   | 0~31                     |
|----------------------------|--------------------------|
| Time ( hh: mm: ss) Alarm : | (0~23) : (0~59) : (0~59) |

# • Primary IDE 0/1

| Disabled | Disable this function. ( Default value )        |
|----------|-------------------------------------------------|
| Enabled  | Enable monitor Primary IDE 0/1 for Green event. |

# • Secondary IDE 0/1

| Disabled | Disable this function. ( Default value )          |
|----------|---------------------------------------------------|
| Enabled  | Enable monitor Secondary IDE 0/1 for Green event. |

# FDD/COM/LPT Port

| Disabled | Disable this function.                                        |
|----------|---------------------------------------------------------------|
| Enabled  | Enable monitor FDC/COM/LPT for Green event. ( Default value ) |

# • PCI PIRQ[A-D] #

| Enabled  | Monitor PCI PIRQ[A-D] IRQ Active. ( Default value ) |
|----------|-----------------------------------------------------|
| Disabled | Ignore PCI PIRQ[A-D] IRQ Active.                    |

# **PnP/PCI** Configurations

| CMOS Setup Utility-Copyright(C) 1984-1999 Award Software<br>PnP/PCI Configurations                                                         |             |                                                                                            |
|----------------------------------------------------------------------------------------------------|-------------|--------------------------------------------------------------------------------------------|
| PNP OS Installed                                                                                                    | No          | Item Help                                                                                  |
| Reset Configuration Data                                                                                                    | Disabled    | Menu Level 🕨                                                                               |
| Resources Controlled By                                                                                                    | Auto (ESCD) |                                                                                            |
| * IRQ Resources                                                                                                    | Press Enter | Select Yes if you                                                                          |
| * DMA Resources                                                                                                    | Press Enter | Are using a Plug<br>And Plav capable                                                       |
| PCI/VGA Palette Snoop                                                                                                    | Disabled    | Operating system<br>Select No if you<br>Need the BIOS to<br>Configure non-<br>Boot devices |
| ↑↓→ ←Move Enter:Select +/-/PU/PD:Value F10:Save ESC:Exit F1:General Help<br>F5:Previous Values F6:Fail-Safe Defaults F7:Optimized Defaults |             |                                                                                            |

Figure 8: PnP/PCI Configuration

### PNP OS Installed

| Yes | Enable PNP OS Installed function.                    |
|-----|------------------------------------------------------|
| No  | Disable PNP OS Installed function. ( Default value ) |

# Reset Configuration Data

| Disabled | Disable this function. ( Default value )         |
|----------|--------------------------------------------------|
| ESCD     | Clear PnP information in ESCD.                   |
| DMI      | Update Desktop Management Information data.      |
| Both     | Clear PnP information in ESCD & update DMI data. |

#### 6WOZ7 Motherboard

# Resources Controlled by

| Manual     | User can set the PnP resource (I/O Address, IRQ & DMA channels) used by legacy ISA DEVICE. |
|------------|--------------------------------------------------------------------------------------------|
| Auto(ESCD) | BIOS automatically use these PnP rescuers. ( Default value )                               |

## IRQ (3,4,5,7,9, 10,11,12,14,15),DMA(0,1,3,5,6,7) assigned to (Legacy ISA or "PCI/ISA PnP)

| Legacy ISA  | The resource is used by Legacy ISA device.               |
|-------------|----------------------------------------------------------|
| PCI/ISA PnP | The resource is used by PCI/ISA PnP device (PCI or ISA). |

#### PCI/VGA Palette Snoop

| Enabled  | For having Vdeo Card on ISA Bus and VGA Card on PCI Bus. |
|----------|----------------------------------------------------------|
| Disabled | For VGA Card only. ( Default value )                     |

# **PC Health Status**

| CMOS Setup Utility-Copyright( C ) 1984-1999 Award Software<br>PC Health Status                                                             |                     |              |
|----------------------------------------------------------------------------------------------------|---------------------|--------------|
| Reset Case Open Status                                                                                                    | Disabled            | Item Help    |
| Case Opened                                                                                                    | Yes                 |              |
| Current CPU Temperature                                                                                                    | 41°C/105°F          | Menu Level 🕨 |
| CPU FAN Speed                                                                                                    | 5443 RPM            |              |
| Power FAN Speed                                                                                                    | 0 RPM               |              |
| System FAN Speed                                                                                                    | 0 RPM               |              |
| VCORE                                                                                                    | 2.01 V              |              |
| VGTL                                                                                                    | 1.48 V              |              |
| VCC3                                                                                                    | 3.39 V              |              |
| + 5V                                                                                                    | 5.02 V              |              |
| +12V                                                                                                    | 12.16 V             |              |
| - 12V                                                                                                    | -11.70 V            |              |
| VBAT                                                                                                    | 3.04 V              |              |
| 5VSB                                                                                                    | 5.12 V              |              |
| CPU Warning Temperature                                                                                                    | 70°C/158°F          |              |
| Shutdown Temperature                                                                                                    | 75°C/167 <i>°</i> F |              |
| CPU FAN Fail Alarm                                                                                                    | Disabled            |              |
| Power FAN Fail Alarm                                                                                                    | Disabled            |              |
| System FAN Fail Alarm                                                                                                    | Disabled            |              |
| ↑↓→ ←Move Enter:Select +/-/PU/PD:Value F10:Save ESC:Exit F1:General Help<br>F5:Previous Values F6:Fail-Safe Defaults F7:Optimized Defaults |                     |              |

Figure 9: PC Health Status

#### Reset Case Open Status

#### Case Opened

If the case is closed, "Case Opened" will show "No". If the case have been opened, "Case Opened" will show "Yes" . If you want to reset "Case Opened" value, set "Reset Case Open Status" to "Enabled" and save CMOS, your computer will restart.

## • Current CPU Temperature (°C / °F)

Detect CPU Temp. automatically.

# • CPU FAN / Power FAN / System FAN Speed (RPM)

Detect Fan speed status automatically.

#### • Current Voltage (V) VCORE / VGTL/ VCC3 / ±12V / + 5V /VBAT /5VSB

Detect system's voltage status automatically.

#### • CPU Warning Temperature (°C / °F)

| 65°C / 149°F | Monitor CPU Temp. at 65°C / 149°F.                   |
|--------------|------------------------------------------------------|
| 70°C / 158°F | Monitor CPU Temp. at 70°C / 158°F. ( Default value ) |
| 75°C / 167°F | Monitor CPU Temp. at 75°C / 167°F.                   |
| Disabled     | Disabled this function.                              |

#### • Shutdown Temp. (°C / °F)

(This function will be effective only for the operating systems that support ACPI Function.)

| Disabled     | Normal Operation                                           |  |  |
|--------------|------------------------------------------------------------|--|--|
| 65°C / 149°F | Monitor CPU Temp. at 65°C / 149°F, if Temp. > 65°C / 149°F |  |  |
|              | system will automatically power off .                      |  |  |
| 70°C / 158°F | Monitor CPU Temp. at 70°C / 158°F, if Temp. > 70°C / 158°F |  |  |
|              | system will automatically power off.                       |  |  |
| 75°C / 167°F | Monitor CPU Temp. at 75°C / 167°F, if Temp. > 75°C / 167°F |  |  |
|              | system will automatically power off . ( Default value )    |  |  |

#### • Fan Fail Alarm

CPU / Power / System

| Disabled | Fan Fail Alarm Function Disabled. ( Default value ) |
|----------|-----------------------------------------------------|
| Enabled  | Fan Fail Alarm Function Enabled.                    |

# **Frequency/Voltage Control**

| CMOS Setup Utility-Copyright(C) 1984-1999 Award Software<br>Frequency/Voltage Control                                                      |                 |              |  |  |  |
|----------------------------------------------------------------------------------------------------|-----------------|--------------|--|--|--|
| Auto Detect DIMM/PCI Clk                                                                                                    | Enabled         | Item Help    |  |  |  |
| Spread Spectrum<br>CPU Type INTEL(R) CELERON                                                                                               | Disabled<br>200 | Menu Level 🕨 |  |  |  |
|                                                                                                    |                 |              |  |  |  |
|                                                                                                    |                 |              |  |  |  |
|                                                                                                    |                 |              |  |  |  |
|                                                                                                    |                 |              |  |  |  |
|                                                                                                    |                 |              |  |  |  |
| ↑↓→ ←Move Enter:Select +/-/PU/PD:Value F10:Save ESC:Exit F1:General Help<br>F5:Previous Values F6:Fail-Safe Defaults F7:Optimized Defaults |                 |              |  |  |  |

Figure 10: Frequency/Voltage Control

#### Auto Detect DIMM/PCI Clk

| Disabled | Disabled Auto Detect DIMM/PCI Clk.                  |
|----------|-----------------------------------------------------|
| Enabled  | Enabled Auto Detect DIMM/PCI Clk. ( Default value ) |

## Spread Spectrum

| Disabled     | Disabled this function. ( Default value )     |
|--------------|-----------------------------------------------|
| 0.25% (Cntr) | Set Spread Spectrum to 0.25% (Center spread). |
| 0.50%(Down   | Set Spread Spectrum to 0.50% (Down spread).   |

## CPU Type INTEL(R) CELERON

1. System Bus Speed : 66MHz

200 / 233 / 266 / 300 / 333 / 366 / 400 / 433 / 466 / 500 / 533

2. System Bus Speed : 100MHz

300 / 350 / 400 / 450 / 500 / 550 / 600 / 650 / 700 / 750 / 800

# Load Fail-Safe Defaults

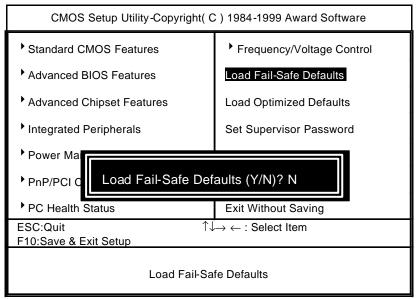

Figure 11: Load Fail-Safe Defaults

#### Load Fail-Safe Defaults

Fail–Safe defaults contain the most appropriate values of the system parameters that allow minimum system performance.

# **Load Optimized Defaults**

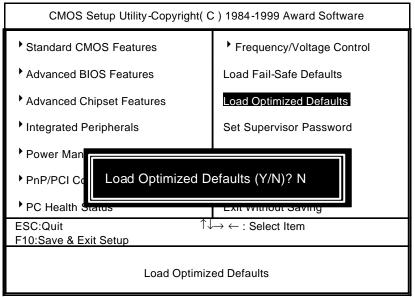

Figure 12: Load Optimized Defaults

#### Load Optimized Defaults

Selecting this field loads the factory defaults for BIOS and Chipset Features which the system automatically detects.

# Set Supervisor / User Password

When you select this function, the following message will appear at the center of the screen to assist you in creating a password.

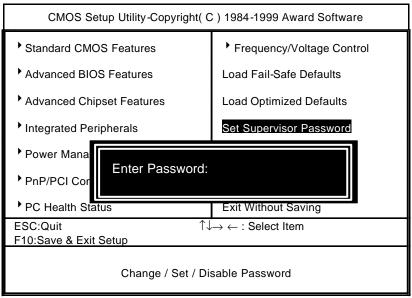

Figure 13: Password Setting

Type the password, up to eight characters, and press <Enter>. The password typed now will clear the previously entered password from CMOS memory. You will be asked to confirm the password. Type the password again and press <Enter>. You may also press <Esc> to abort the selection and not enter a password.

To disable password, just press <Enter> when you are prompted to enter password. A message "PASSWORD DISABLED" will appear to confirm the password being disabled. Once the password is disabled, the system will boot and you can enter Setup freely.

If you select System at Security Option in BIOS Features Setup Menu, you will be prompted for the password every time the system is rebooted or any time you try to enter Setup Menu. If you select Setup at Security Option in BIOS Features Setup Menu, you will be prompted only when you try to enter Setup.

# Save & Exit Setup

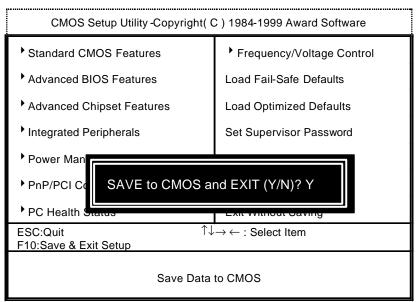

Figure 14: Save & Exit Setup

Type "Y" will quit the Setup Utility and save the user setup value to RTC CMOS.

Type "N" will return to Setup Utility.

# **Exit Without Saving**

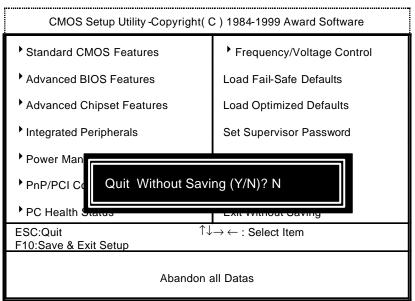

Figure 15: Exit Without Saving

Type "Y" will quit the Setup Utility without saving to RTC CMOS.

#### Type "N" will return to Setup Utility.

# Appendix

#### Appendix A : Onboard Driver Installation Procedure

(In this manual, we assume that your CD-ROM Drive letter to be Drive D: ) Please reference IUCD CD directory D: \ Manual \ Whitney 810.pdf

## Appendix B : 810 INF update utility can't find ICHxIDE.cat file automatically

- 1. After the installation is of Winodws98 is completed, run the "Setup.exe" of INF update utility.
- 2. System restarts.
- 3. System starts to recognize every new component.
- 4. System will stop and prompt users to specify the location of "ICHxIDE.cat" file.
- 5. The system will not find the location of ICHxIDE.cat automatically.

#### Resolution:

| - | The file "ICHxIDE.cat on Windows98 OK OK      |                                                                      |  |  |  |
|---|-----------------------------------------------|----------------------------------------------------------------------|--|--|--|
|   | Insert Windows 98 CD-<br>drive, and click OK. | You can find the file "ICHxIDE.cat" from C:\WINDOWS\SETUP directory. |  |  |  |
|   | C:WINDOWSISETUP                               | Details  I  Browse                                                   |  |  |  |
|   | Intel(r) 82                                   | 801AB Ultra ATA Controller                                           |  |  |  |
|   | Windows is installing                         | g the software for your new hardware.                                |  |  |  |

#### Appendix C : BIOS Flash Procedure

BIOS update procedure:

- ✓ Please check your BIOS vendor (AMI or AWARD) on the motherboard.
- It is recommended you copy the AWDFlash.exe or AMIFlash.exe in driver CD (D:\>Utility \BIOSFlash) and the BIOS binary files into the directory you made in your hard disk.
   [i.e:C:\>Utility \ (C:\>Utility : denotes the driver and the directory where you put the flash utilities and BIOS file in.)]
- Restart your computer into MS-DOS mode or command prompt only for Win95/98, go into the directory where the new BIOS file are located use the utility AWDFlash.exe or AMIFlash.exe to update the BIOS.
- Type the following command once you have enter the directory where all the files are located C:\utility\ AWDFlash or AMIFlash <filename of the BIOS binary file intended for flashing>
- ✓ Once the process is finished, reboot the system

●<sup>St</sup>Note: Please download the newest BIOS from our website (www.gigabyte.com.tw) or contact your local dealer for the file.

# Appendix D : Acronyms

| Acor. | Meaning                                             | Acor. | Meaning                                 | Acor.   | Meaning                                                      |
|-------|-----------------------------------------------------|-------|-----------------------------------------|---------|--------------------------------------------------------------|
| ACPI  | Advanced<br>configuration<br>and power<br>interface | ECC   | Error checking<br>and correcting        | IRQ     | Interrupt request                                            |
| POST  | Power-on self<br>test                               | IDE   | Integrated dual<br>channel<br>enhanced  | NIC     | Network interface<br>card                                    |
| LAN   | Local area<br>network                               | SCI   | Special<br>circumstance<br>instructions | A.G.P.  | Accelerated graphics port                                    |
| ECP   | Extended<br>capabilities port                       | LBA   | Logical block<br>addressing             | S.E.C.C | Single edge contact cartridge                                |
| APM   | Advanced<br>power<br>management                     | EMC   | Electromag-<br>netic<br>compatibility   | LED     | Light emitting<br>diode                                      |
| DMA   | Direct memory<br>access                             | BIOS  | Basic input /<br>output system          | EPP     | Enhanced parallel port                                       |
| MHz   | Megahertz                                           | SMI   | System<br>management<br>interrupt       | CMOS    | Complementary<br>metal oxide<br>semiconductor                |
| ESCD  | Extended<br>system<br>configuration<br>data         | I/O   | Input / Output                          | DMI     | Desktop<br>Management<br>Interface                           |
| CPU   | Central processing unit                             | ESD   | Electrostatic<br>DISCHARGE              | MIDI    | Musical interface digital interface                          |
| SMP   | Symmetric<br>multi-processin<br>g                   | OEM   | Original<br>equipment<br>manufacturer   | IOAPIC  | Input Output<br>Advanced<br>Programmable<br>Input Controller |
| USB   | Universal serial<br>bus                             | SRAM  | Static random<br>access<br>memory       | DIMM    | Dual inline<br>memory module                                 |
| OS    | Operating<br>System                                 | VID   | Voltage ID                              | DRAM    | Dynamic random<br>access memory                              |

#### 6WOZ7 Motherboard

| 1 | _ |  |                 |
|---|---|--|-----------------|
|   |   |  | To be continued |
|   |   |  |                 |

#### Appendix

| Acro. | Meaning                              | Acro. | Meaning                                  | Acro. | Meaning                         |
|-------|--------------------------------------|-------|------------------------------------------|-------|---------------------------------|
| DRM   | Dual retention mechanism             | PAC   | <u>P</u> CI <u>A</u> .G.P.<br>controller | PCI   | Peripheral<br>component         |
|       | meenanism                            |       |                                          |       | interconnect                    |
| ISA   | Industry<br>standard<br>architecture | AMR   | Audio Modem<br>Riser                     | RIMM  | Rambus In-line<br>Memory Midule |
| CRIMM | Continuity<br>RIMM                   |       |                                          |       |                                 |